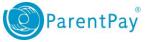

## How to top up your account and then make a payment

Topping up an account :

- 1. Navigate to <u>www.parentpay.com</u> and log in to your account.
- 2. Select the Top up My Account quick link
- 3. Choose an amount to top up from the options provided or enter the amount manually in the '*Other amount*'box
- 4. Select Continue
- 5. If you have a stored card(s) on your account you may select and pay with this card, entering only the Security code/CVV and selecting Review and confirm payment
- 6. If you have no stored cards, or you wish to use a card not currently saved on your account, select Edit card / Use a different card. You can now enter your payment details into the secure payment page. Select Review and confirm payment to complete your payment.
- 7. Review your payment and select Confirm your payment.
- 8. If you wish you can now print a receipt, otherwise select Return to ParentPay.
- 9. You will receive a success notification of your payment at the top of the screen.

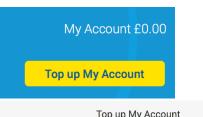

|                                                                                                    |                                                                                                    |             | ny / looodine            |        |                                                                           |  |  |
|----------------------------------------------------------------------------------------------------|----------------------------------------------------------------------------------------------------|-------------|--------------------------|--------|---------------------------------------------------------------------------|--|--|
| Please b                                                                                             | e aware there is a minimum                                                                                                    |             | ip amount<br>2.00.       |        |                                                                           |  |  |
|                                                                                                    | £10                                                                                                    |             |                          |        |                                                                           |  |  |
|                                                                                                    | £25                                                                                                    |             |                          |        |                                                                           |  |  |
|                                                                                                    | £50                                                                                                    |             |                          |        |                                                                           |  |  |
|                                                                                                    | £100                                                                                                    |             |                          |        |                                                                           |  |  |
| 0                                                                                                    | Other amount                                                                                                    |             |                          |        |                                                                           |  |  |
| Continu                                                                                              | ie                                                                                                    |             |                          |        |                                                                           |  |  |
|                                                                                                    |                                                                                                    |             |                          |        |                                                                           |  |  |
| ParentPay<br>A Secure checkout<br>1 Payment information<br>2 Review and confirm payment<br>3 Receipt |                                                                                                    |             |                          |        |                                                                           |  |  |
| Your payment information<br>Select a stored card and enter the security code or pay with a new card. |                                                                                                    |             |                          |        |                                                                           |  |  |
| Туре                                                                                                 | Nickname                                                                                                    | Card number | Cardholder name          | Select | Security code                                                             |  |  |
| VISA                                                                                                 | Shelley Debit Card                                                                                                    | x1111       | D Shelley                | ۲      |                                                                           |  |  |
| This is<br>'confir<br>Edi                                                                            | happens next?<br>s step 1 of 3. On the next pa<br>m your payment" on the nex<br>it card / Use different card<br>noel and return to your bas | d page.     | your basket. We will not |        | <u>Get help with this?</u><br>ayment until you click<br>d confirm payment |  |  |

You have successfully topped up My Account with £10.00 My Account balance is now £10.00

www.parentpay.com

Parents: After topping-up, please click 'Pay for items" (button below) to pay money onto a school or meal account.

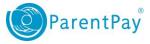

Making a payment :

1. For one of your children select Pay for items

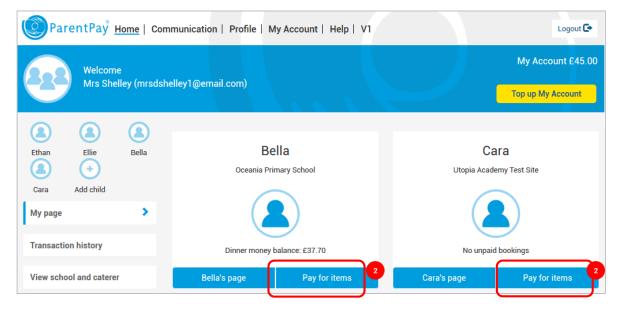

2. Select View details and pay for an item you wish to purchase

| Payment items                                                                                                    |                             |          |  |  |  |  |  |
|----------------------------------------------------------------------------------------------------|-----------------------------|----------|--|--|--|--|--|
| Item description                                                                                                    | Name  Amount                |          |  |  |  |  |  |
| School Meals for Oceania Primary School<br>The minimum payment for school meals is £10.00<br>Provided by: Oceania Primary School<br>Balance: £-14.30 | Bella - View detai          | ls & pay |  |  |  |  |  |
| Trip to the Castle<br>The trip to the Castle will take place on 18th April and will cost £1<br>Provided by: Oceania Primary School<br>Cost: £10.00   | 00. Bella £10.00 View detai | ls & pay |  |  |  |  |  |

3. Complete the payment details (this screen may vary depending on the item you are purchasing).

| School Meals for Oceania Primary So            | chool - Bella       |
|------------------------------------------------|---------------------|
| Provided by: Oceania Primary School            |                     |
| Description: The minimum payment for school me | eals is £10.00      |
| Balance: £84.56                                |                     |
| Edit amount                                    |                     |
| £                                              |                     |
| Min - £10.00 / Max - £250.00                   |                     |
| Add notes                                      |                     |
|                                                |                     |
|                                                | .:                  |
|                                                |                     |
| Pay                                            | y now <u>Cancel</u> |
|                                                |                     |

You have successfully paid £15.00 for School Meals for Oce My Account Balance is now £105.00

- 4. Select Pay now
- 5. You will receive a success notification at the top of your home screen once you completed payment for an item at a school using funds from your My Account balance